# EMBEDDED SYSTEMS PROGRAMMING 2014-15

**THE ANGEL ROOM** 

Application Tip: Managing Screen Orientation

### **ORIENTATIONS**

1 The mile of committee of my Plantin

### **• Portrait**

**Candscape** 

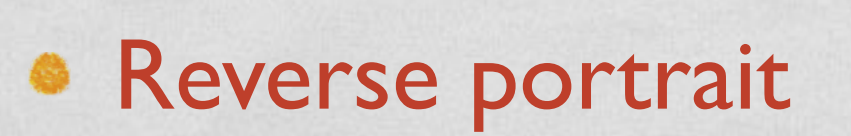

**• Reverse landscape** 

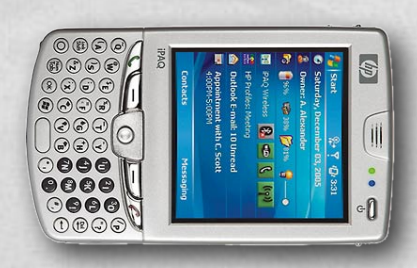

 $\llbracket d\eta \rrbracket$ 

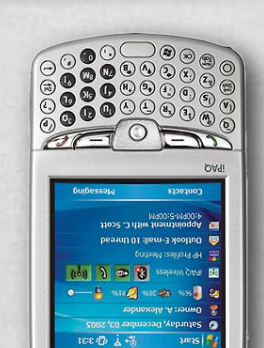

 $\stackrel{\circ}{\bullet}\cdot\cdot\cdot\equiv\setminus$ 

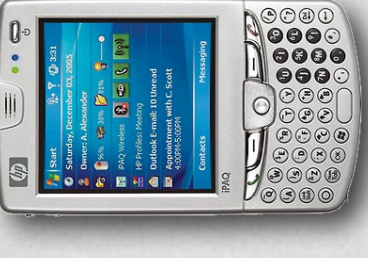

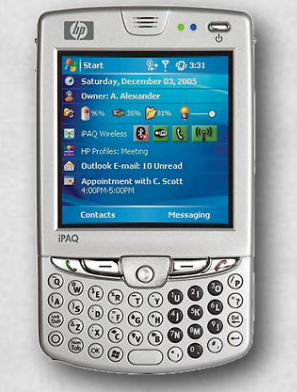

### ON REVERSE PORTRAIT

- **Android**: all four orientations are supported; the application screen is rotated by default
- **iOS**: all four orientations are supported; the application screen is rotated by default, with the exception of the "Reverse Portrait" orientation
- **Windows Phone**: only "Portrait", "Landscape left" and "Landscape right"; the application screen is rotated only if the [SupportedOrientations](http://msdn.microsoft.com/en-us/library/windowsphone/develop/microsoft.phone.controls.phoneapplicationpage.supportedorientations(v=vs.105).aspx) property is set to [PortraitOrLandscape](http://msdn.microsoft.com/en-us/library/windowsphone/develop/microsoft.phone.controls.supportedpageorientation(v=vs.105).aspx)

### THE PROBLEM

**How to create and manage different UIs for portrait and landscape mode** 

Longuage Monte Control 1999

- Widgets that are common to both UIs must preserve their state when the orientation changes
- Uls are specified declaratively

• Solution: use the facilities provided by the platform's frameworks

# THE TIP (1/3)

10 Barbara martin Commander

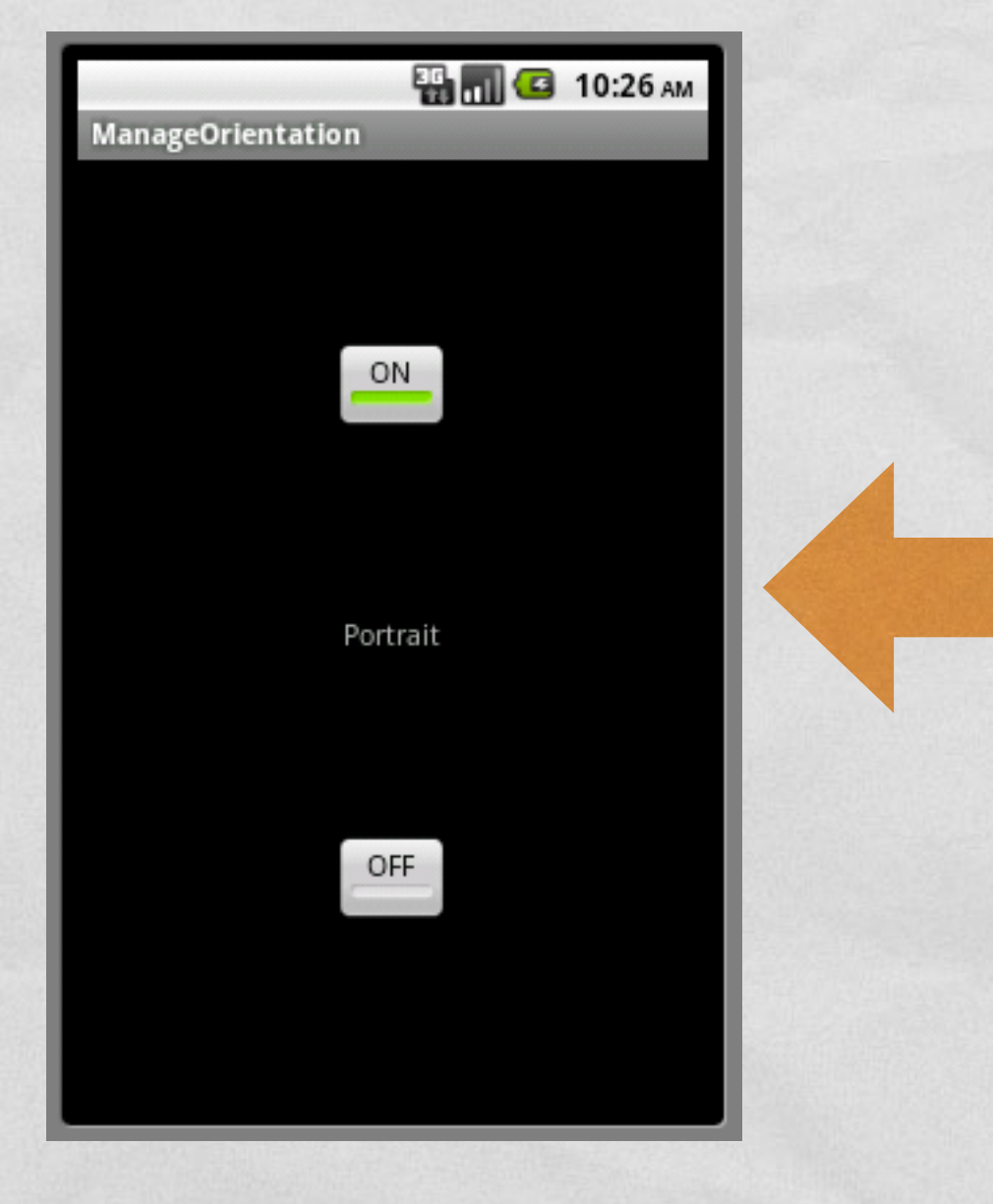

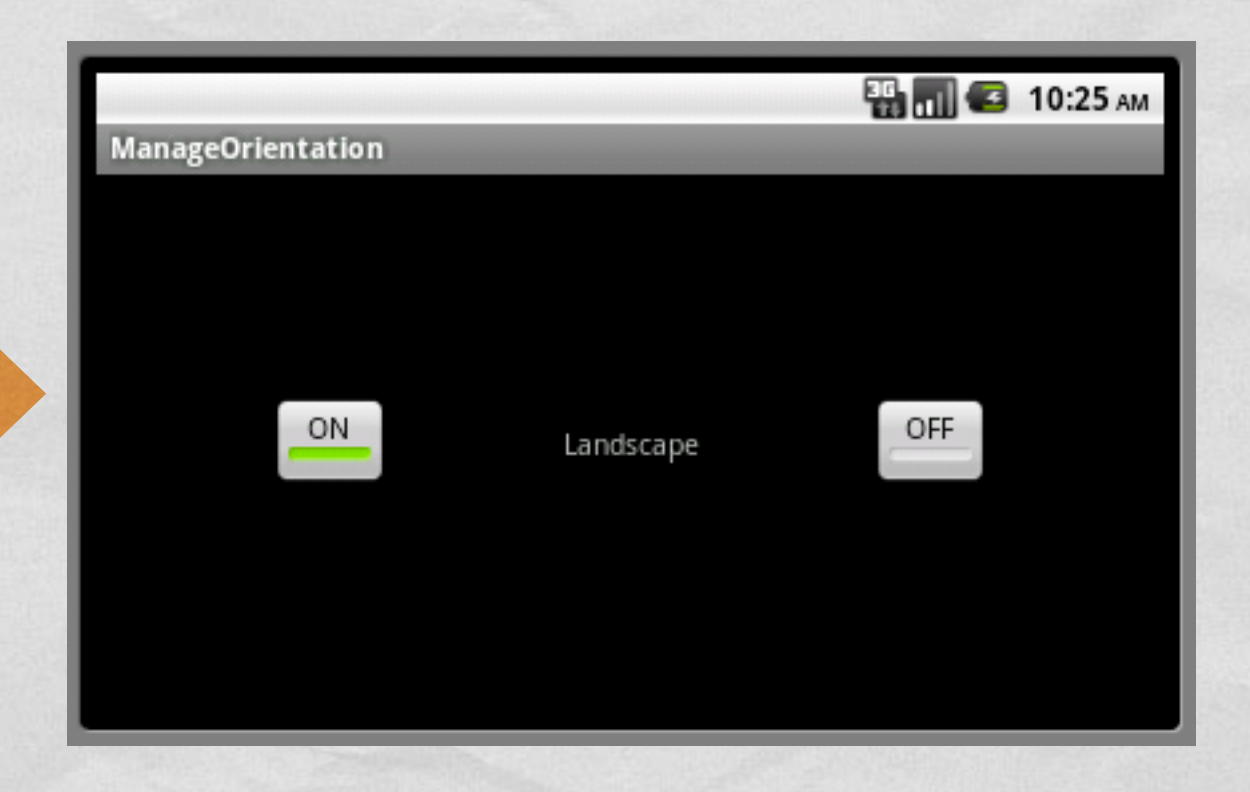

# THE TIP (2/3)

Constitution of Contra

- In Android it is possible to declaratively define **multiple versions of the same UI** that match different orientations and screen sizes
- The different versions must be XML files with the same name but placed in different directories with appropriate **qualifiers** (they are just suffixes in the name of the directories)

### THE TIP (3/3)

A Constitution of the common of the the

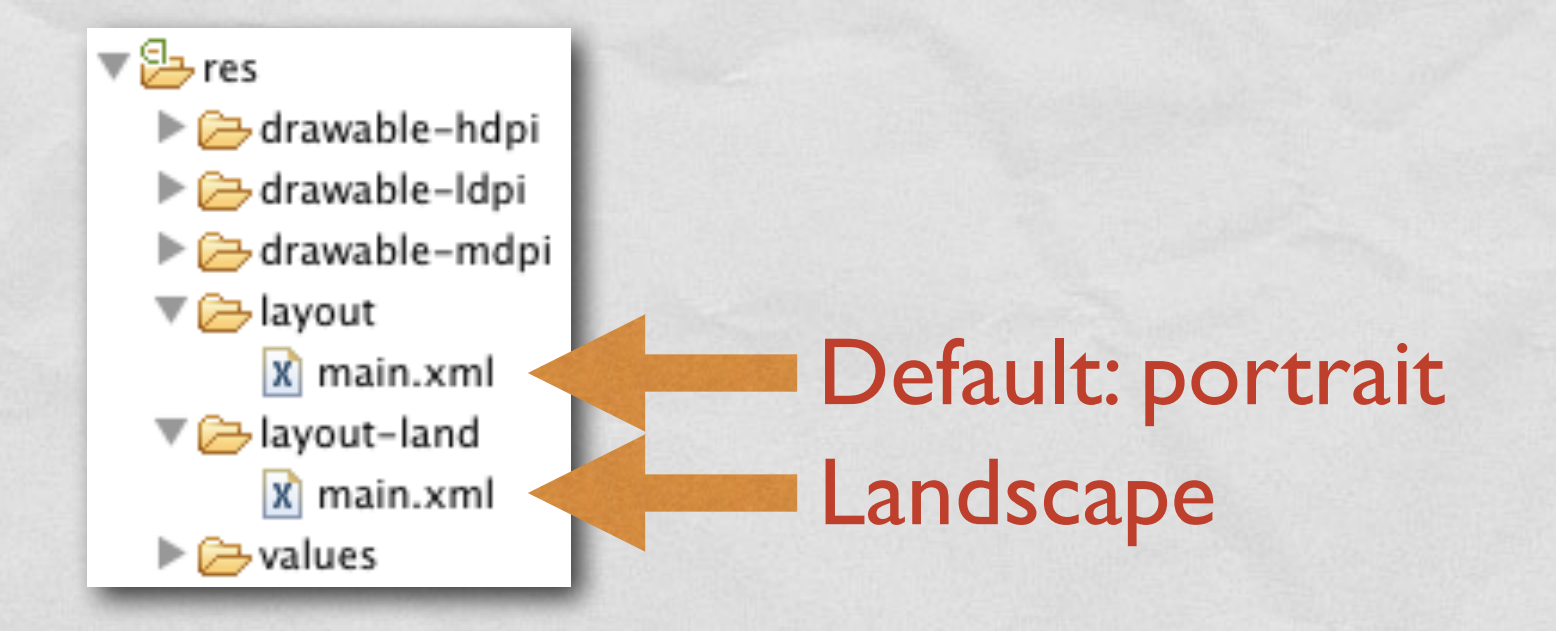

- For a full list of qualifiers, look up [http://developer.android.com/guide/topics/resources/](http://developer.android.com/guide/topics/resources/providing-resources.html) providing-resources.html
- Resources (including layouts) are used **automatically** by Android as the need arises

# CODE (1/5)

Class and the course of fact to

- Source files:
	- **PersistenceActivity.java**
- **Cther resources:** 
	- **layout/main.xml** (UI layout, portrait),
	- **layout-land/main.xml** (UI layout, landscape),
	- **values/strings.xml** (UI strings)

# CODE (2/5)

John Sterling Commission of Christian

### values/strings.xml

<?xml version="1.0" encoding="utf-8"?> <resources> <string name="app\_name">ManageOrientation</string> <string name="hello">Portrait</string> <string name="hello\_land">Landscape</string> </resources>

## CODE (3/5)

### layout/main.xml

#### <?xml version="1.0" encoding="utf-8"?>

<LinearLayout xmlns:android="http://schemas.android.com/apk/res/android" android:orientation="vertical" android: layout width="fill parent" android: layout height="fill parent" android:gravity="center" android:weightSum="3.0">

```
 <ToggleButton android:text="ToggleButton"
               android:id="@+id/toggleButton1"
              android: layout width="wrap_content"
              android: layout height="wrap content">
```
1 The principle of the common of the the

</ToggleButton>

```
 <TextView android:text="@string/hello"
           android:id="@+id/textView1"
          android: layout width="wrap_content"
          android: layout height="wrap content"
          android: layout weight="1.5"
           android:gravity="center">
```
</TextView>

 <ToggleButton android:text="ToggleButton" android:id="@+id/toggleButton2" android: layout width="wrap\_content" android: layout height="wrap content"> </ToggleButton>

</LinearLayout>

## CODE (4/5)

### layout-land/main.xml

#### <?xml version="1.0" encoding="utf-8"?>

<LinearLayout xmlns:android="http://schemas.android.com/apk/res/android" android:orientation="horizontal" android: layout width="fill parent" android: layout height="fill parent" android:gravity="center" android:weightSum="3.0">

```
 <ToggleButton android:text="ToggleButton"
               android:id="@+id/toggleButton1"
              android: layout width="wrap_content"
              android: layout height="wrap content">
```
I West the Commission of the Paul to

</ToggleButton>

```
 <TextView android:text="@string/hello_land"
           android:id="@+id/textView1"
          android: layout width="wrap_content"
          android: layout height="wrap content"
          android: layout weight="1.5"
           android:gravity="center">
```
#### </TextView>

 <ToggleButton android:text="ToggleButton" android:id="@+id/toggleButton2" android: layout width="wrap\_content" android: layout height="wrap\_content">

</ToggleButton>

#### </LinearLayout>

# CODE (5/5)

```
• MainActivity.java
```
package it.unipd.dei.es1011.manageorientation;

```
import android.app.Activity; 
import android.os.Bundle;
```
{

}

public class MainActivity extends Activity

```
 /** Called when the activity is first created. */
     @Override
     public void onCreate(Bundle savedInstanceState) 
\left\{\begin{array}{ccc} \end{array}\right\} // The ToggleButton's auto-save and auto-restore their instance
         // state using the savedInstanceState Bundle.
         // Since corresponding ToggleButton's have the same name in both
         // layouts, their state is correctly auto-managed: there is no need
         // of writing any custom code
         super.onCreate(savedInstanceState); 
        setContentView(R.layout.main);
 }
```
LAST MODIFIED: MARCH 26, 2015

The Local Control of the Control of the Control of the Control of the Control of the Control of the Control of

**TOP SALES AND** 

COPYRIGHT HOLDER: CARLO FANTOZZI [\(FANTOZZI@DEI.UNIPD.IT\)](mailto:fantozzi@dei.unipd.it) LICENSE: [CREATIVE COMMONS ATTRIBUTION SHARE-ALIKE 3.0](http://creativecommons.org/licenses/by-sa/3.0/)

rolde at Lexendro - History